## Image Transfers

Professor: James Bailey

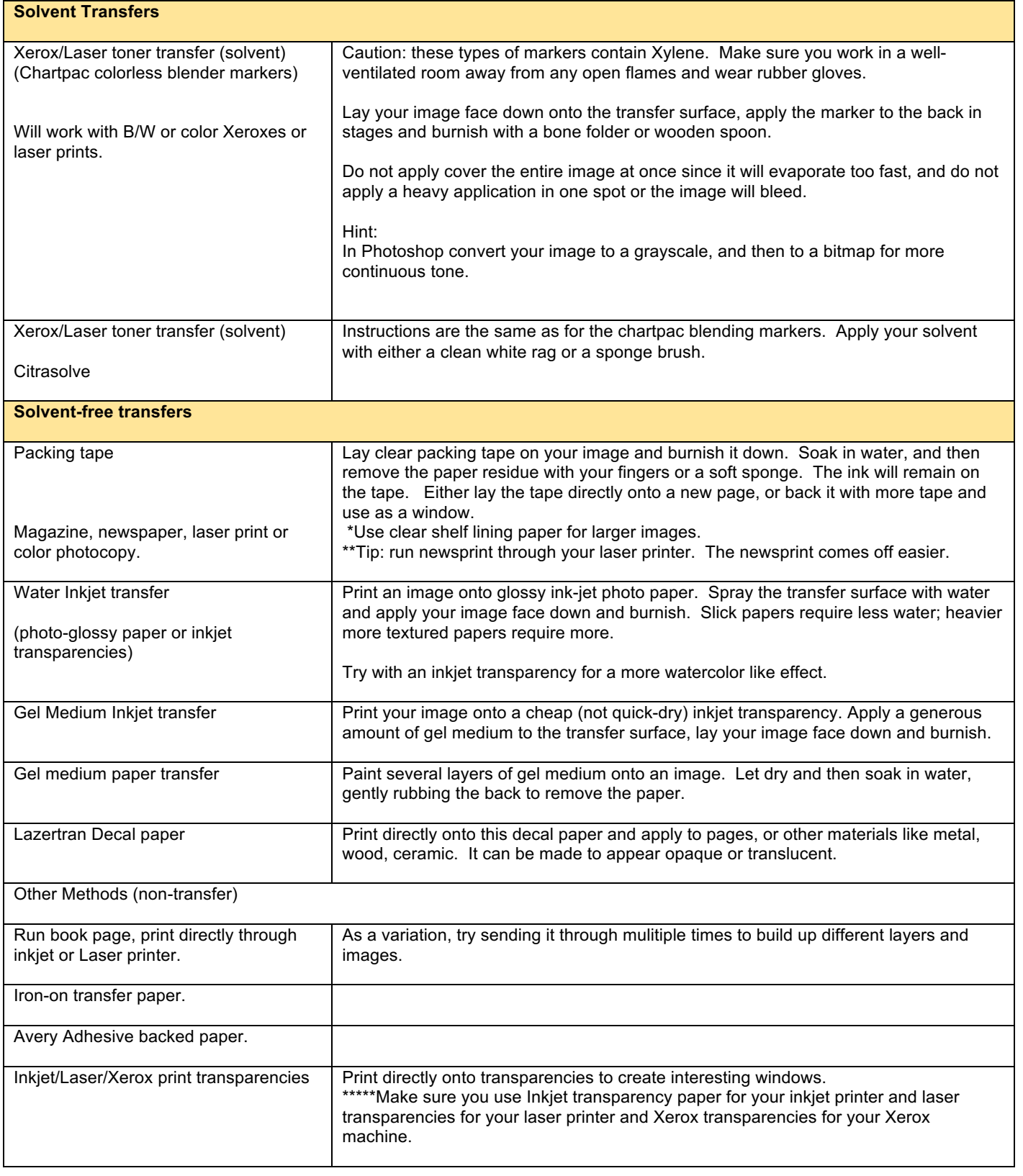

**For text, numbers or an image where direction matters remember to flip it first.** To flip it; Xerox it onto a transparency and then flip the transparency and Xerox again to get the reverse. This way when it is transferred you will get a positive again. If working in Photoshop, you can simply go to Image>Rotate Canvas>Flip Horizontal, to reverse your image.